## **Equipment and Software**

You will need the Flash player and Adobe Reader installed on your computer. Since this course has an audio narration, you will need computer speakers or headphones. If you are on a slow Internet connection, some pages may take a couple of seconds to load. In this case, it may be faster to click on the title for the next screen in the left navigation bar.

## **Course Navigation**

The course navigation is very simple. The course runs automatically, but you can view or review any page by clicking its title in the list at the left of the screen.

To view a print version of the transcript and additional materials associated with this course, click the Attachments tab at the top of the screen. If you have any trouble opening the files in the attachments section, make sure your popup blocker software is turned off.

ss @ http

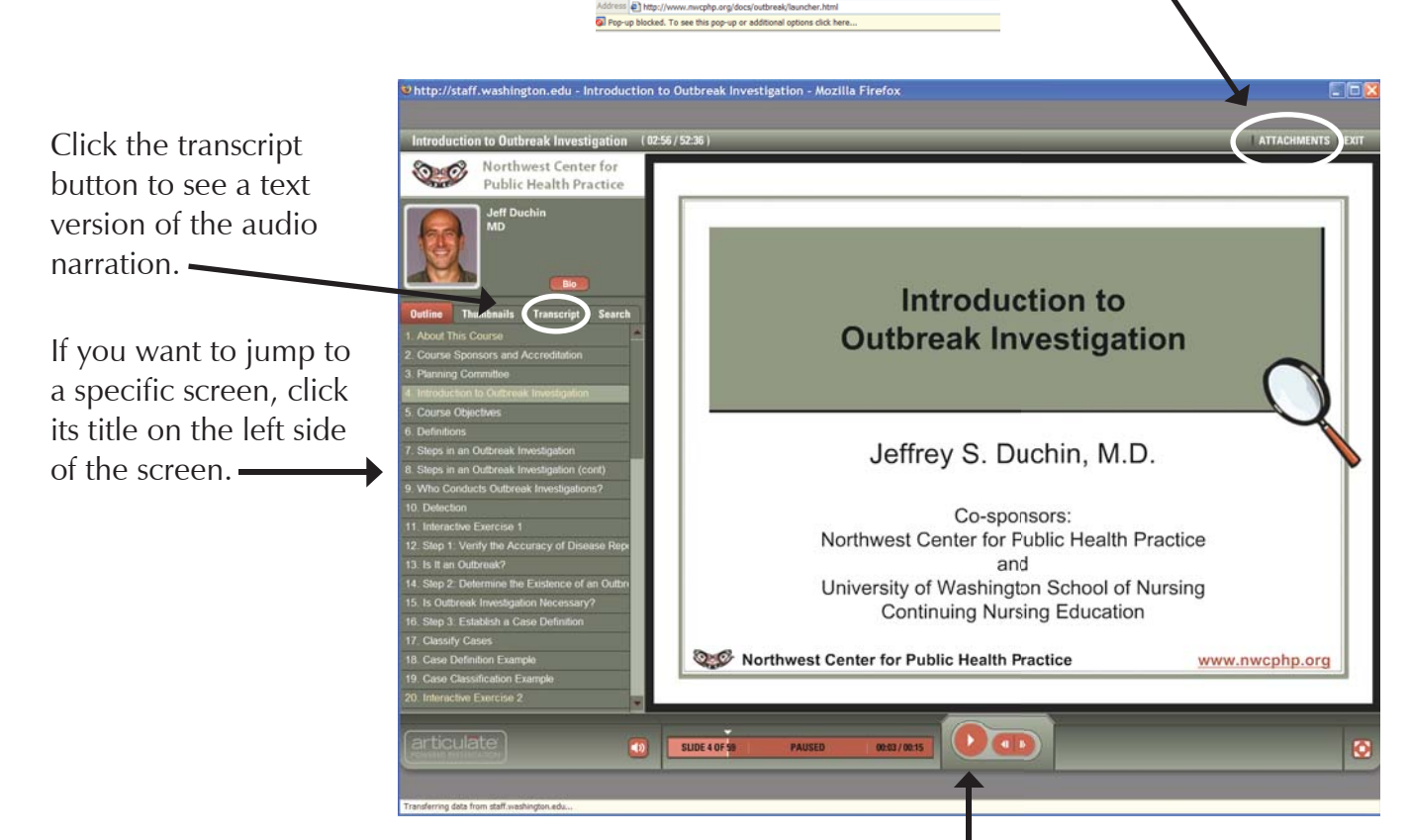

The pause button allows you to pause the presentation at any time. To resume the presentation, click the button again.

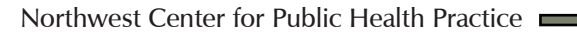

## **Interactive Exercises**

There are several interactive exercises in this course that are designed to help you learn the material. Your score on these exercises is not tracked or viewed by anyone but yourself. However, your score on the final assessment will determine whether you successfully complete the course.

The exercises can take several seconds to load.

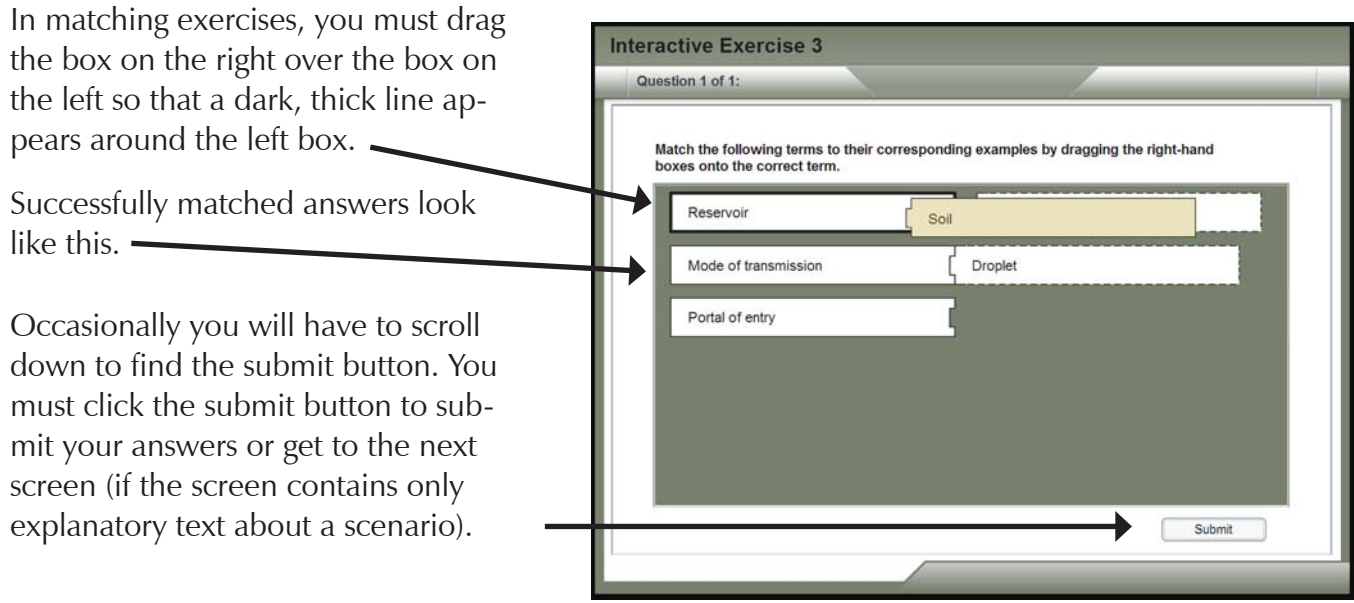

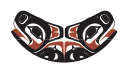